Научно-практическая деятельность студентов педагогического вуза, 2014, №2 (30).

## **А. В. Солянников**

Научный руководитель: доцент кафедры ТиМПИ, к.п.н. Буяковская И.А.

## **РАЗРАБОТКА ДИДАКТИЧЕСКИХ МАТЕРИАЛОВ ДЛЯ УРОКОВ АНГЛИЙСКОГО ЯЗЫКА НА ОСНОВЕ ON-LINE СЕРВИСОВ**

Использование информационно-коммуникационных технологий на уроках иностранного языка раскрывает огромные возможности компьютера как эффективного средства обучения. Применение различных on-line сервисов для разработки дидактических материалов способствует не только тренировке различных видов речевой деятельности, но и обеспечивает реализацию индивидуального подхода и интенсификацию самостоятельной работы учащихся.

Рассмотрим несколько видов on-line сервисов:

1. Zooburst – это сервис для создания 3D книг. Многочисленные опции сервиса дают возможность рассказчику воплотить в нем свои замыслы по созданию собственного пространства с рассказами иллюстрированными различными картинками, текстами и звуками.

Использование сервиса способствует:

1) Развитию творческих способностей;

2) Повышает интерес к прочтению книги;

3) Позволяет визуально выразить образ от прочитанной книги.

3D книгу нельзя скачать на компьютер, можно показывать только в Интернете. Можно встраивать презентации на страницу сайта. Имея вебкамеру на компьютере, можно увидеть себя, как в зеркале, в виртуальном пространстве книги. Этот режим предоставляет взаимодействовать с книгой с помощью жестов. Например, достаточно просто взмахнуть рукой перед книгой, чтобы листать ее страницы.

Перед началом работы с данным сервисом необходимо зарегистрироваться, то есть завести учетную запись в одной из представленных ролей: как учитель или как ученик. Многие подобные сервисы предлагают разные наборы функциональных характеристик и интерфейсов в зависимости от определения роли пользователя.

Для того, что бы создать 3D книгу необходимо нажать на кнопку «newbook» во вкладке «mybooks», чтобы добавит новую книгу.

Далее нужно заполнить поля:

- What would you like to name your book имя книги;
- What is this book about о чем эта книга;
- Who can see this book кто может видеть вашу книгу •
- Can the users comment on this book Могут ли другие пользователи комментировать вашу книгу.

## Затем переходим к рабочей области книги (рисунок 1).

 $\Box$ 

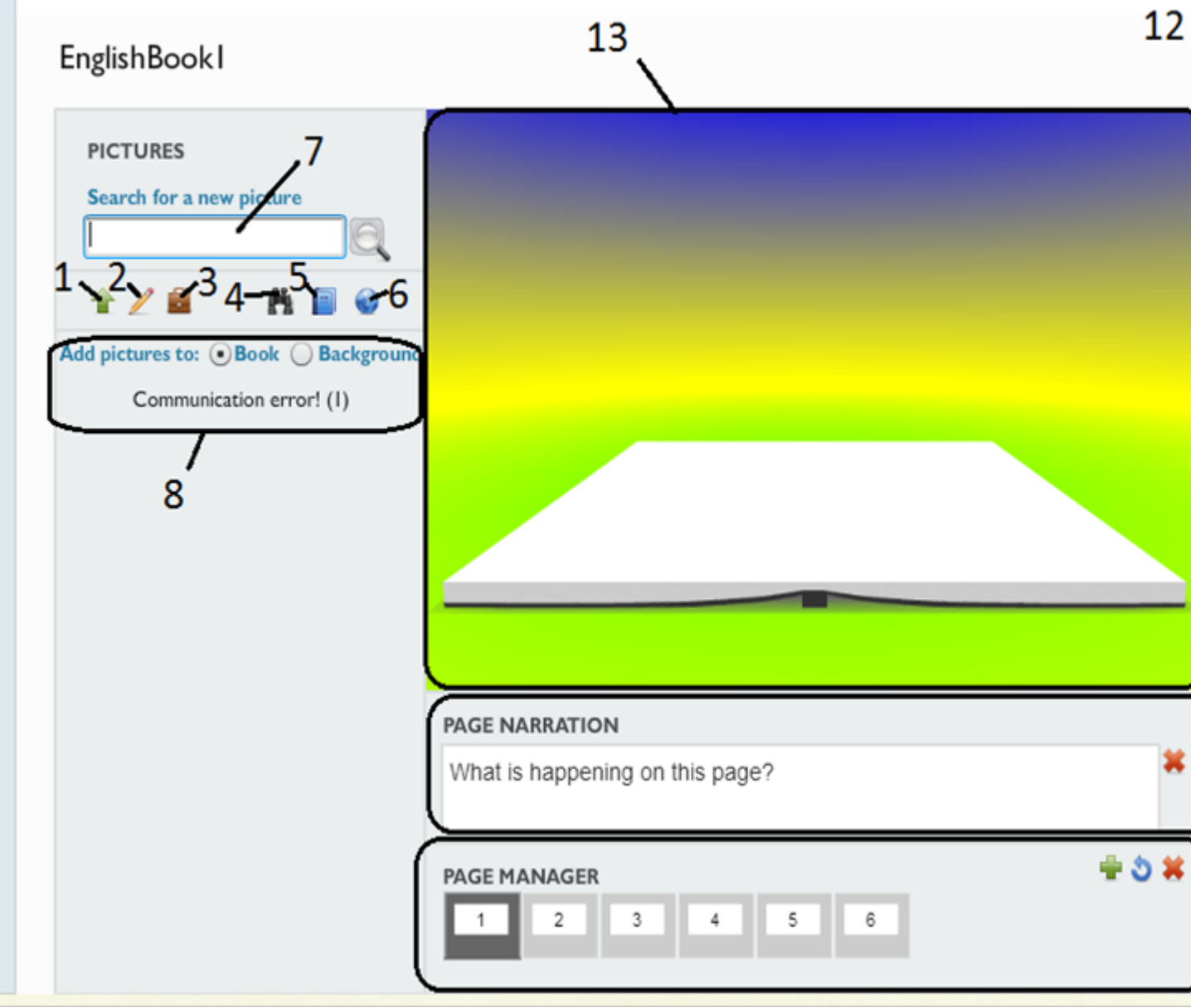

Рисунок 1. Рабочая область книги

В этом разделе мы можем использовать следующие функции:

1) загрузить изображение с компьютера на область книги или на фоновую область.

2) улучшает некоторые функции работы с учебником, а именно позволяет добавлять звукозапись, становятся доступны функции рисования на учебнике и т.д. (только для премиум аккаунтов).

3) показывает последнюю загруженную картинку в учебник.

4) позволяет найти картинки для загрузки в учебник из базы данных сайта.

5) показывает картинки, использованные в этом учебнике.

А. В. Солянников 2014-04-15

Научно-практическая деятельность студентов педагогического вуза, 2014, №2 (30).

6) позволяет найти картинку по названию из базы данных.

7) рабочая область позволяющая добавить картинку либо на учебник, либо как фоновый рисунок.

8) позволяет добавлять комментарии к учебнику.

9) позволяет управлять страницами (добавлять новые, удалять страницы, копировать страницы)

10) позволяет изменить внешний вид учебника (страницу, поле, цвет горизонта и цвет облаков).

11) функции распечатать учебник, сохранить учебник.

12) рабочая область учебника.

Сервис LearningApps предназначен для создания интерактивных учебнометодических пособий по разным предметам. Сервис основан на работе <sup>с</sup> шаблонами (заготовками). Тематика разнообразна от работы <sup>с</sup> картами до разгадывания кроссвордов <sup>и</sup> создания карт знаний. Сервис поддерживает несколько языков, <sup>в</sup> том числе <sup>и</sup> русский язык. LearningApps.org является приложением Web 2.0 для поддержки обучения и процесса преподавания с помощью интерактивных модулей. Существующие модули могут быть непосредственно включены в содержание обучения, а также их можно изменять или создавать в оперативном режиме. Целью является также собрание интерактивных блоков и возможность сделать их общедоступным.

Приведем пример созданной игры с помощью сервиса LearningApps.org. Для этого нажимаем на кнопку «Новое упражнение», далее выбираем во вкладке «Выбор» упражнение **слова из букв**. Затем заполняем поля шаблона данной игры и по завершению работы нажимаем на кнопку «Установить и показать в предварительном просмотре» (см.рис. 2).

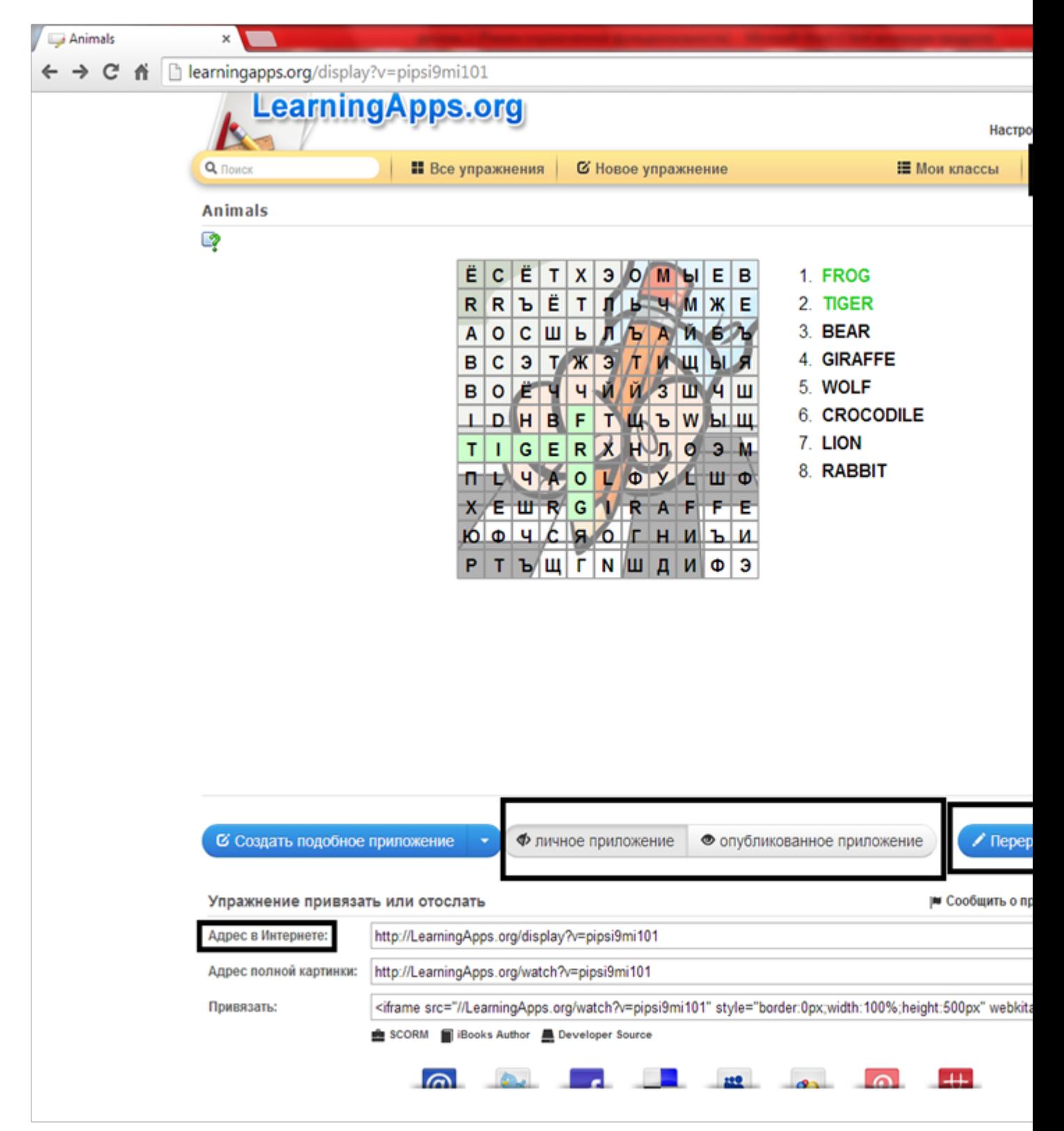

Рисунок 2. Окно игры

## **Список литературы**

1) Буяковская И.А. Подготовка будущего учителя информатики к внедрению информационно-коммуникационных технологий в образовательных учреждениях: дисс.. канд. пед. наук: 13.00.08/[И](http://elibrary.ru/author_items.asp?refid=252142235&fam=%D0%91%D1%83%D1%8F%D0%BA%D0%BE%D0%B2%D1%81%D0%BA%D0%B0%D1%8F&init=%D0%98+%D0%90).А. [Буяковская](http://elibrary.ru/author_items.asp?refid=252142235&fam=%D0%91%D1%83%D1%8F%D0%BA%D0%BE%D0%B2%D1%81%D0%BA%D0%B0%D1%8F&init=%D0%98+%D0%90) -Новокузнецк, 2006. -246 с.

Научно-практическая деятельность студентов педагогического вуза, 2014, №2 (30).

2) Бойченко, Г.Н. Информационные сервисы. Интернет в профессиональной деятельности педагога: учебное пособие /Г.Н. Бойченко. -Новокузнецк: Кузбасская государственная педагогическая академия, 2008. -106 с. -ISBN 978-5-85117-320-2. -URL: http://biblioclub.ru/ index.php?page=book&id=88672

3) Емельянова А.Н. Материалы мастер-класса "Создание интерактивной 3D книги Zooburst" // http://yemeljanova.jimdo.com/мастер-класс-созданиеинтерактивной-3d-книги-zooburst/

4) Морозова С.Н. Создание интерактивной книги с помощью сервиса Zooburs // http://www.lengto.ru/publ/ikt v pomoshh uchitelju / sozdanie interaktivnoj knigi s pomoshhju servisa zooburst/18-1-0-264

5) Парукова Л.И. Я создаю книгу в ZooBurst // http://www.openclass.ru/node/ 228651

6) Учебник ZooBurst // http://www.calameo.com/books/ 001299188db23b6421267